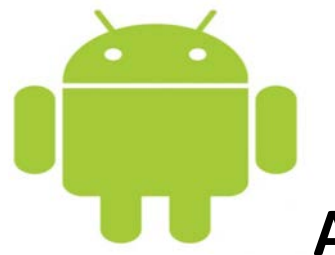

## Android E-Mail Account Settings

Account Name: The Villages.net

Open your e-mail application on your android device.

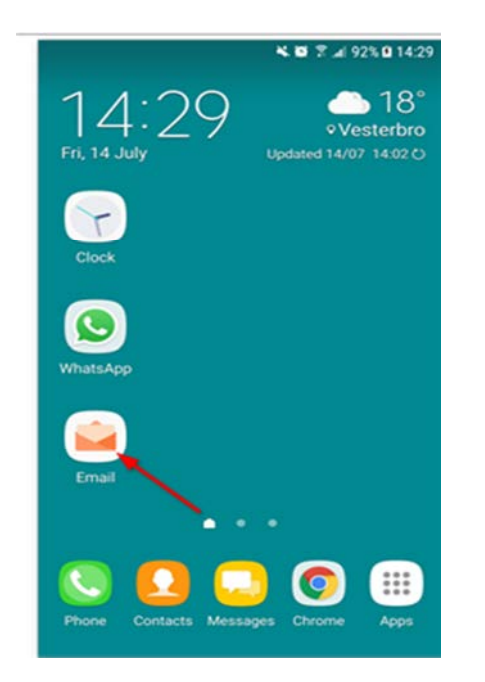

If you already have another account set up, tap the **menu** in the top left corner then the **gear icon** and then **Add account**.

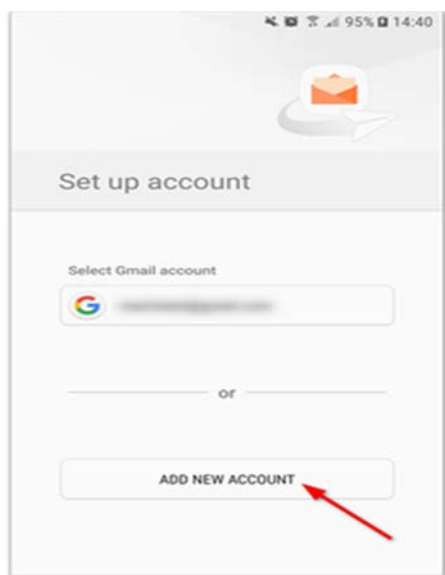

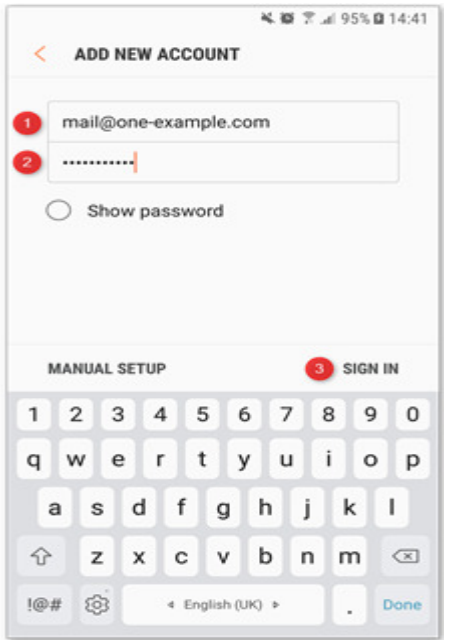

Type in your email address and password

Click on "Manual Setup"

Select the Account type as "**IMAP**"

You will have to enter the incoming mail and outgoing mail server information.

Incoming Mail Server is: **mail.thevillages.net**

Outgoing Mail Server is: **mail.thevillages.net** 

On the outgoing server settings you will need to check "Requires Sign in or Password" for authentication.

You will need to check that it requires a secure connection "SSL" using port number "465".

Once you have all this info you will then be able to finish setting your email account.